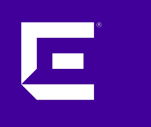

# **XMC 8.5 Workshop** Workflow Manager introduction

Markus Nikulski Sr. Corporate System Engineer

October 2020

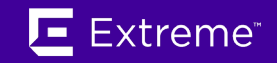

### Python Script vs Workflow

### **single Python Script**

- all in one script
	- o easy searching
	- easy local data sharing
- Script exist as file
- Script output exist as file

### **Workflow**

- chain multiple small Python scripts
- data exchange between scripts blocks
- e-mail support
- event / syslog support
- HTTP(s) GET/PUT support
- Shell support (BASH)
- Dashboard
- Advanced execution (NBI/Alarm/NAC)
- requires XMC advance license

[https://emc.extremenetworks.com/](https://emc.extremenetworks.com/content/oneview/docs/tasks/docs/c_workflows.html)

[https://emc.extremenetworks.com/content/oneview/docs/tasks/docs/c\\_workflows.html](https://emc.extremenetworks.com/content/oneview/docs/tasks/docs/c_workflows.html)

### **Workflow**

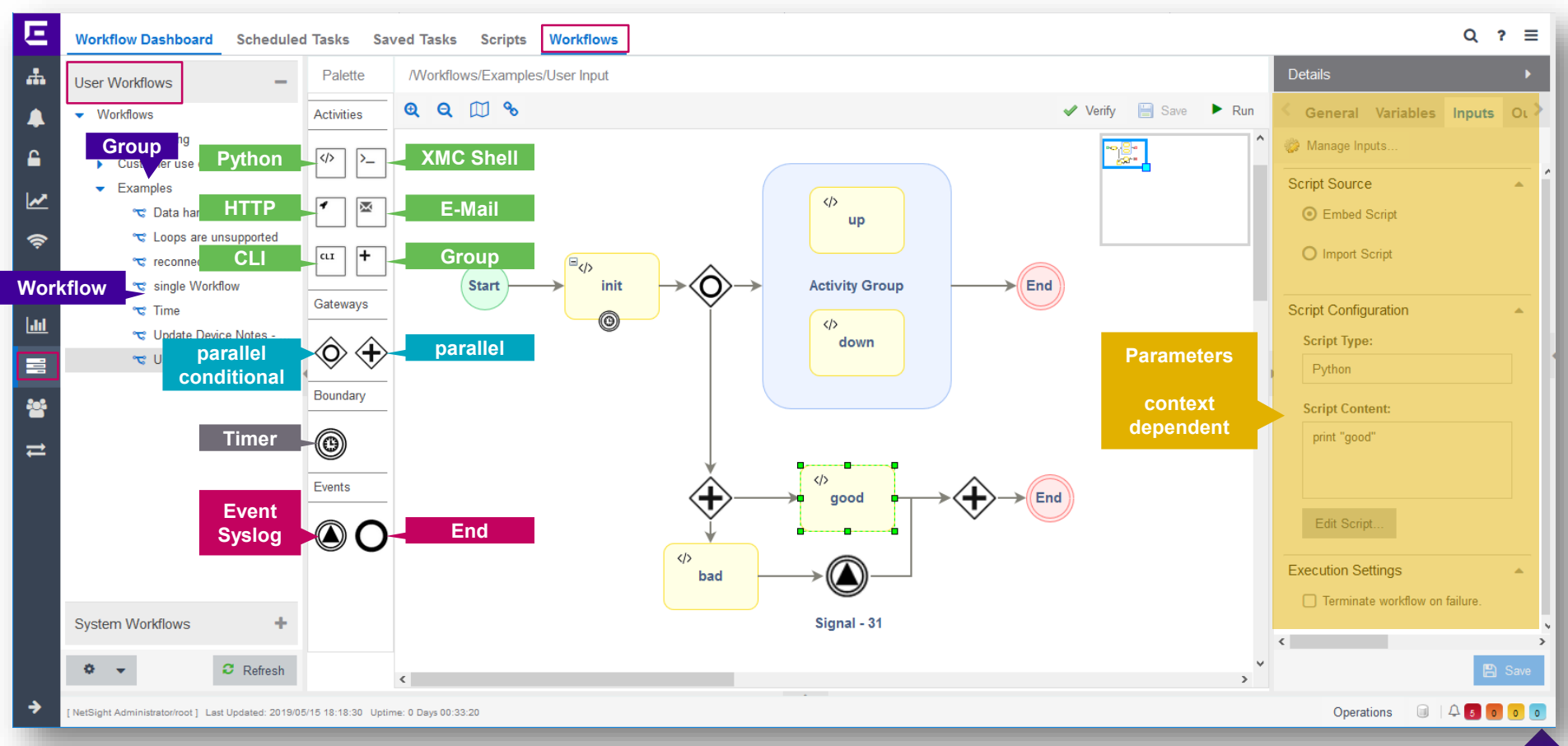

叵

### create a simple Workflow

**E**  $Q \quad ? \equiv$ Workflow Dashboard Scheduled Tasks Saved Tasks Scripts Workflows  $\mathbf{d}_\mathbf{h}$ Details No data to display User Workflows  $\blacktriangle$ • Workflows General  $\triangleright$  Markus Name:  $\epsilon$ test test  $\overline{\mathbf{r}}$ Description:  $\Rightarrow$  $\mathbf{z}$  $\underline{\text{Ind}}%{\text{Ind}}%{\$ 冒 警  $\rightleftarrows$  $\mathbb{R}$ System Workflows +  $\mathbf{\Omega}$  Refresh  $\bullet$ **A** Save 4  $^{\circ}$   $^{\circ}$  Extreme Networks, Inc. All rights reserved in  $^{\circ}$  $\rightarrow$ Operations 0 4 2 0 0 NetSight Administrator/root ] Last Updated: 2019/11/14 10:23:03 Uptime: 0 Days 01:32:50

Workflow Variables

### Workflow variables

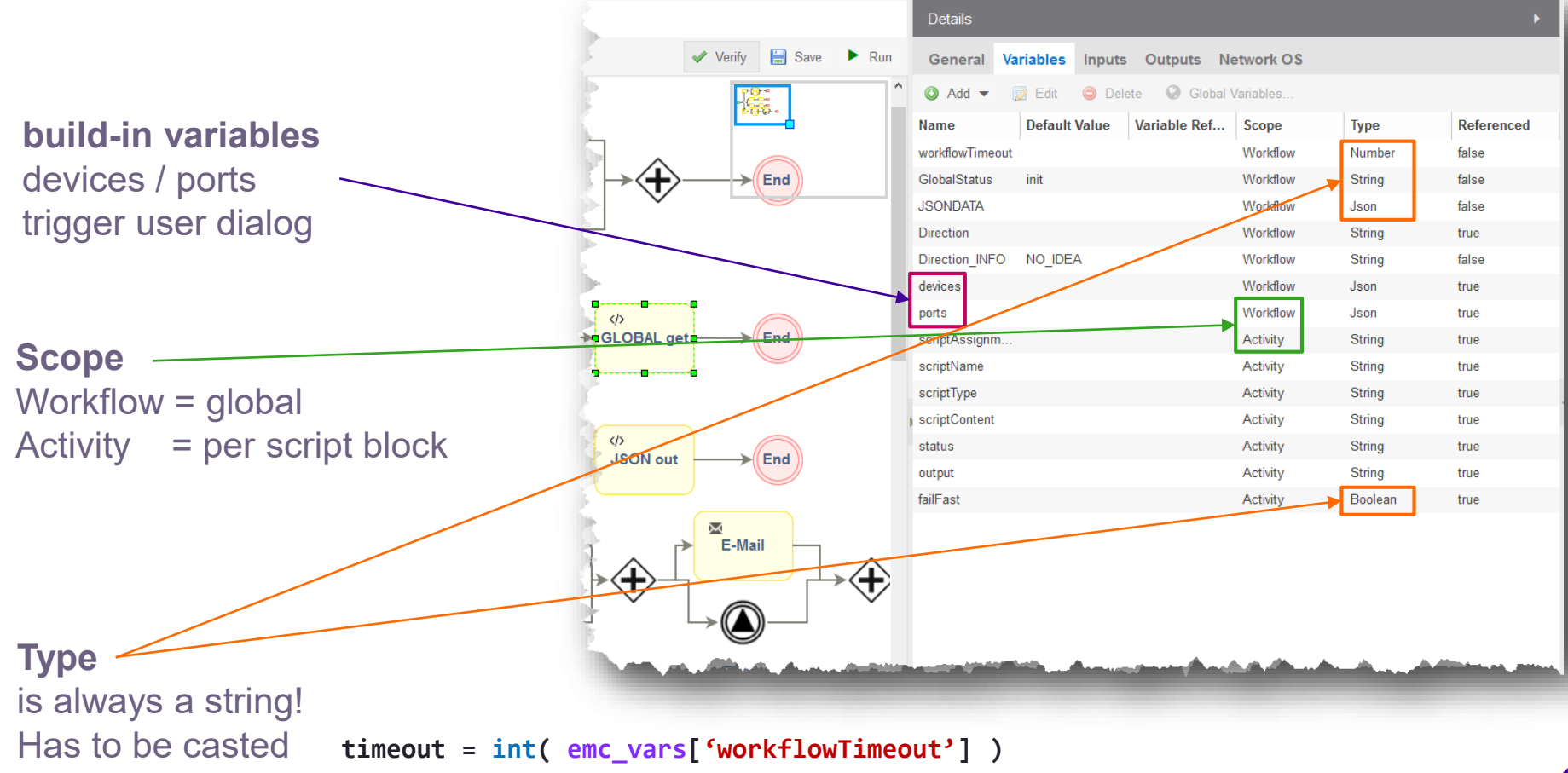

п

### Activity variables

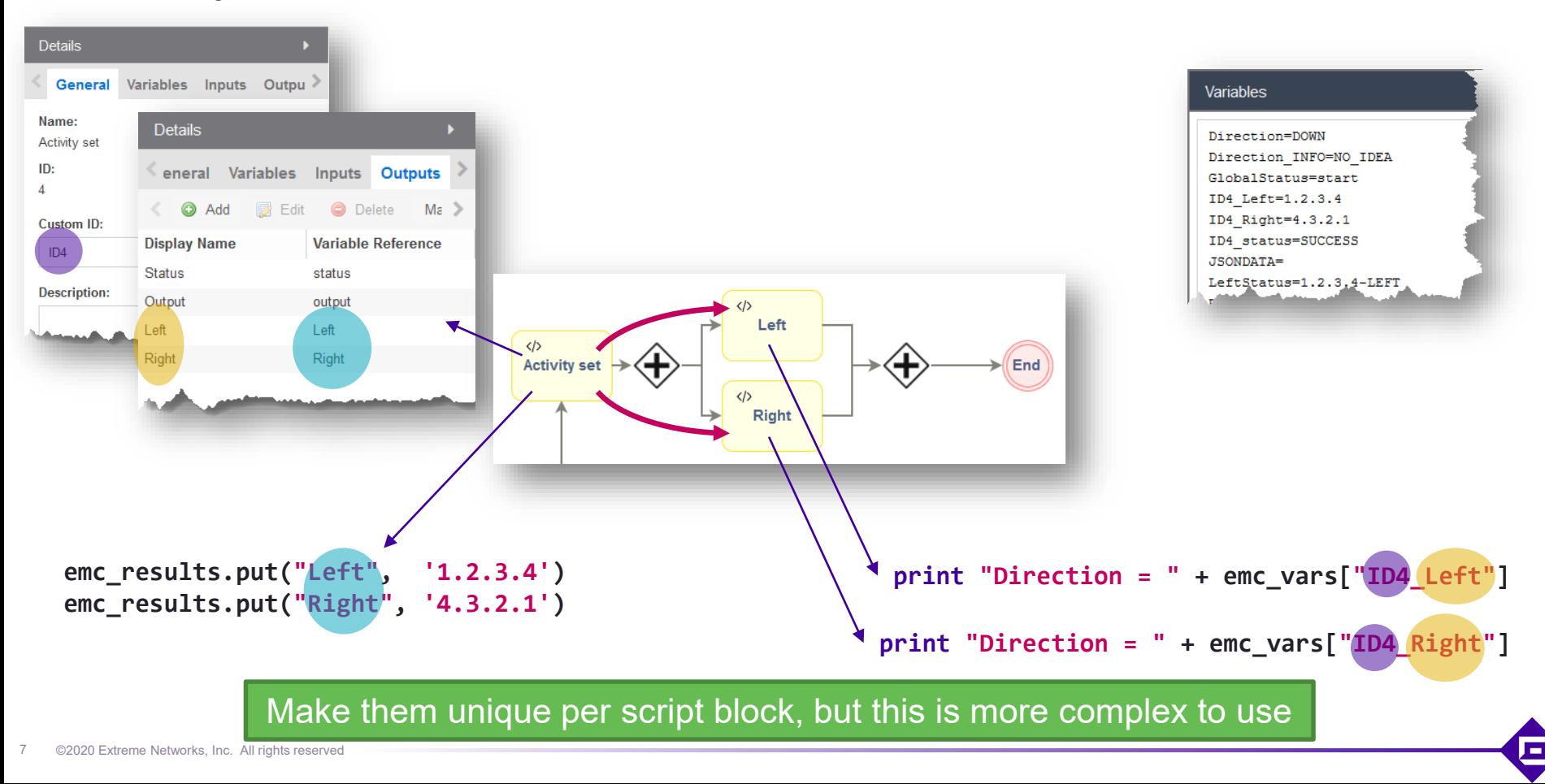

### Workflow variables

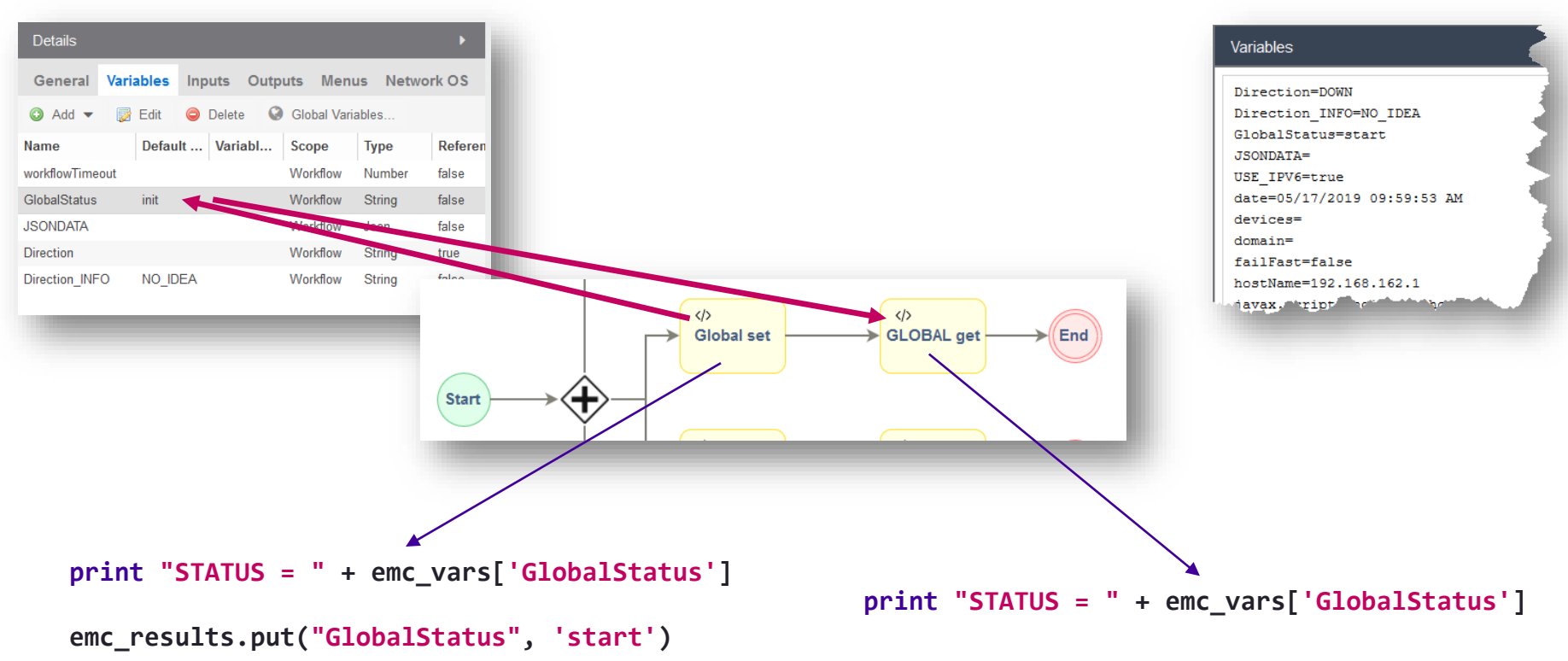

More easy to use, but can be in conflict with multiple read/write at the same time

п

8

### Workflow variables that are use to carry data structures

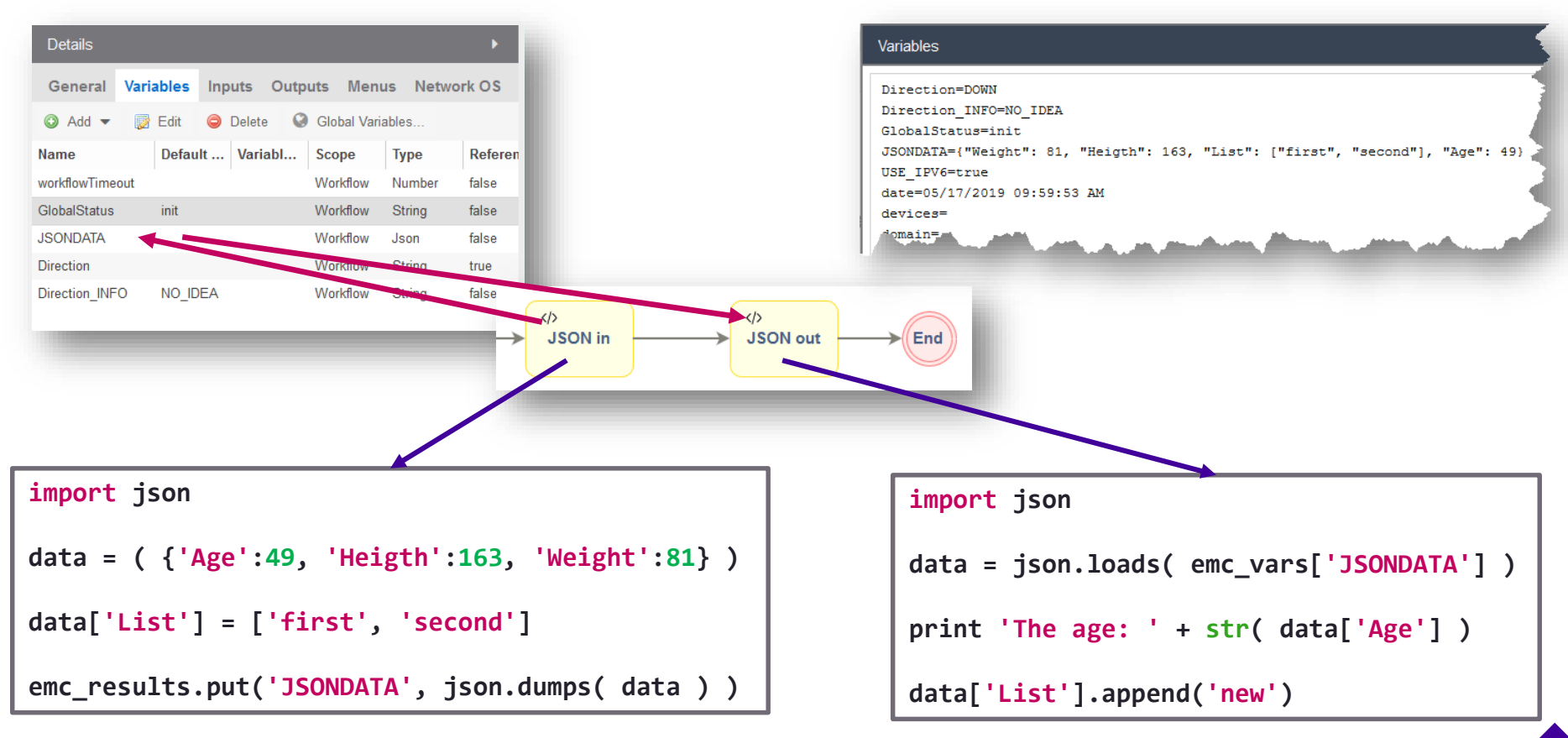

### Workflow variables that are use to carry data structures

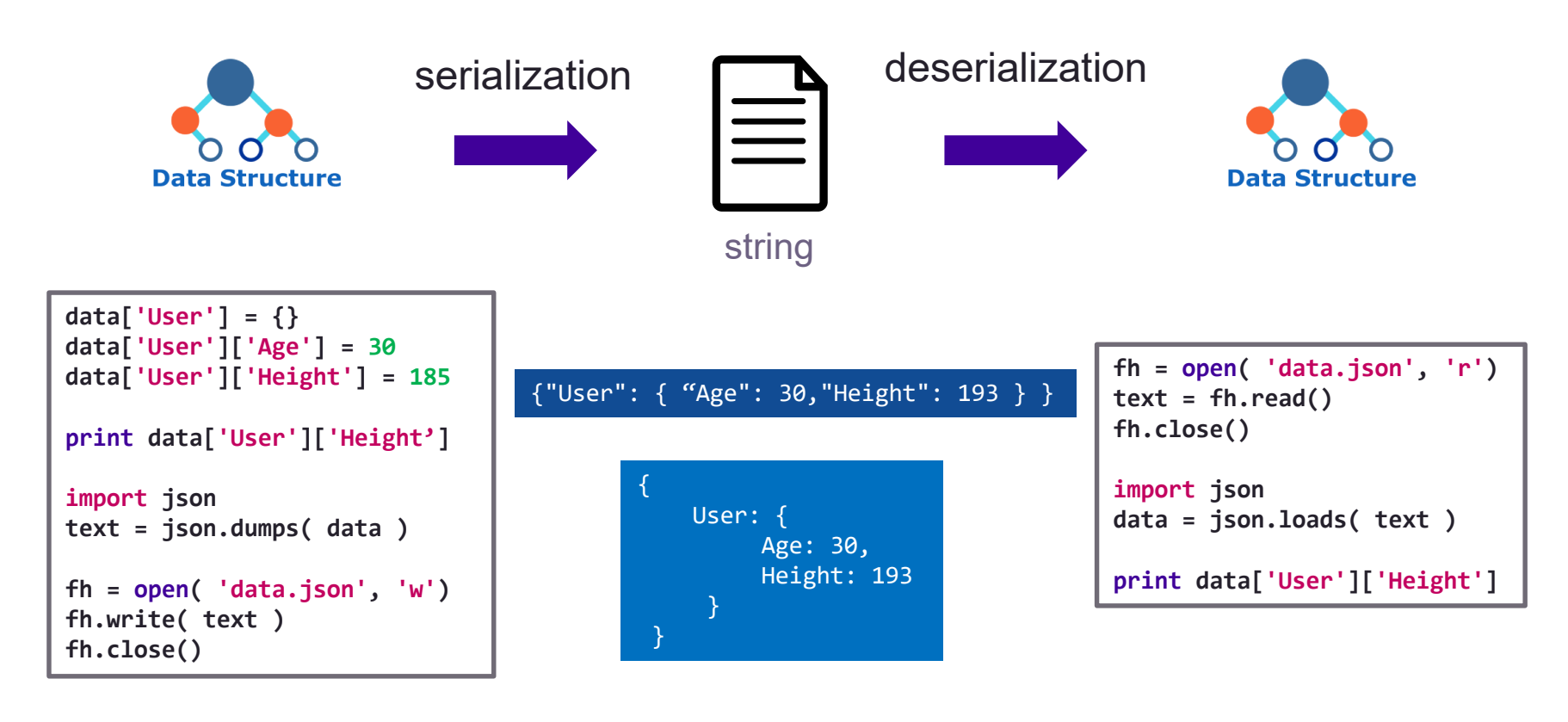

### Workflow variables used for user input

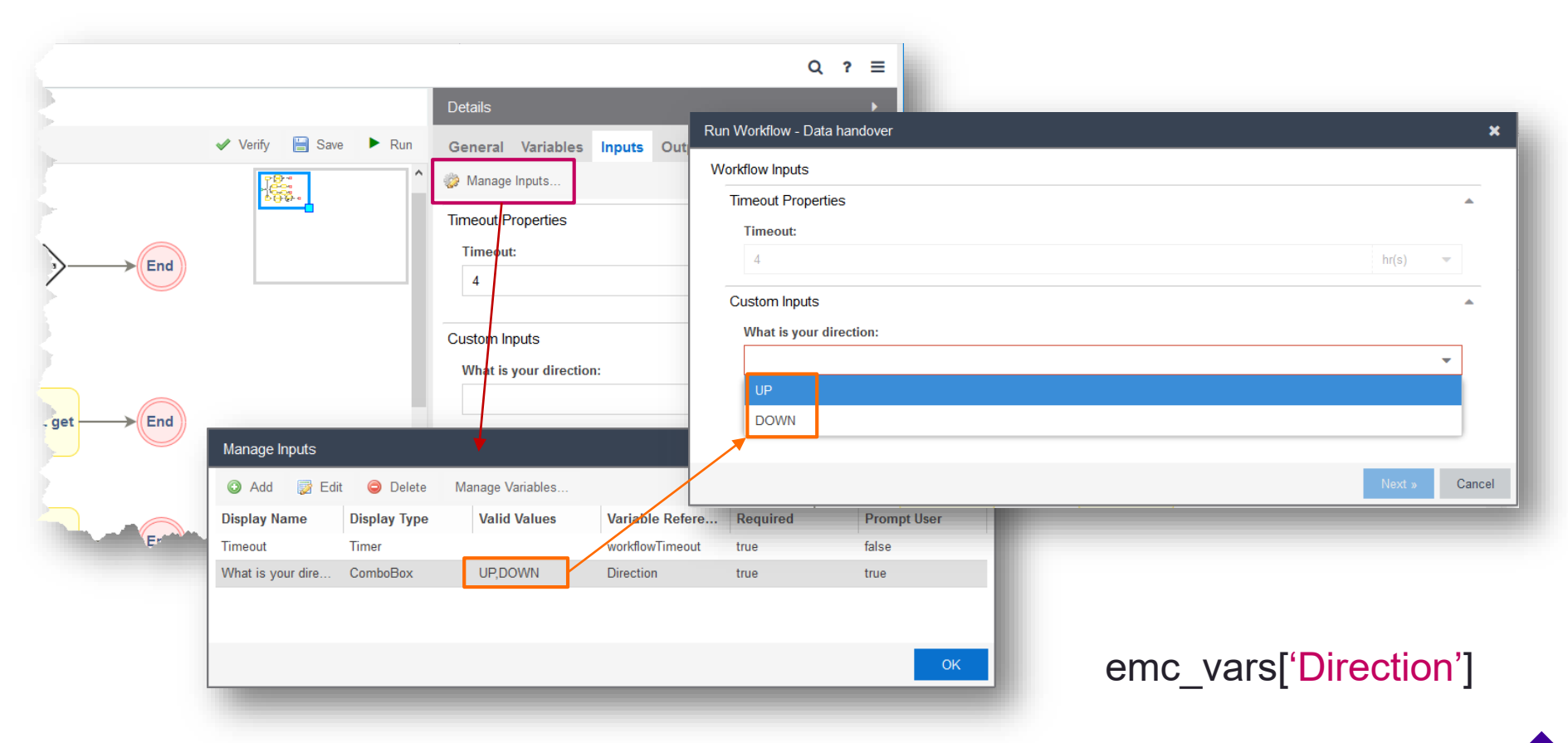

п

### Workflow variables used conditional parallel gateways

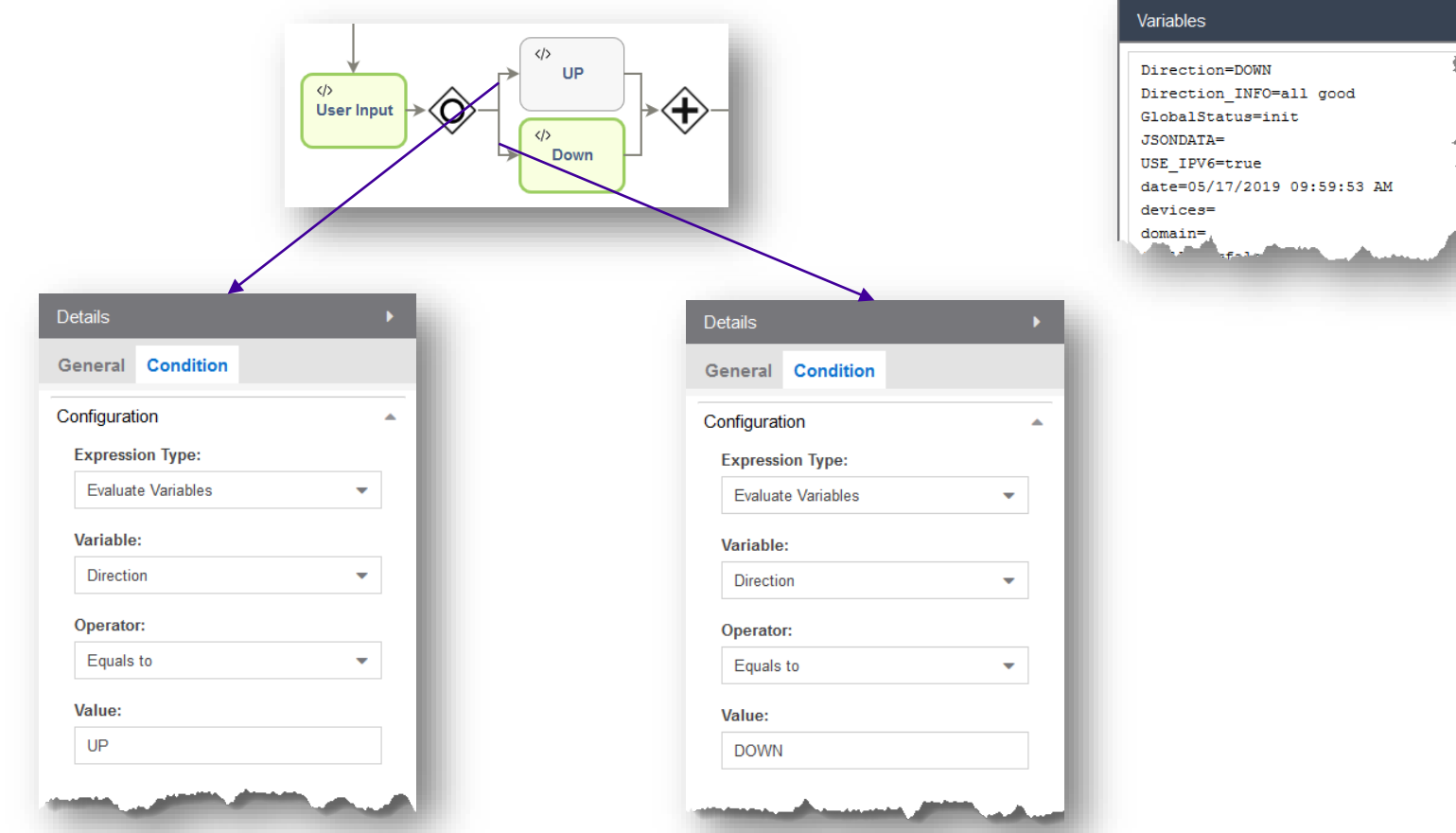

Е

### Workflow variables used for e-mail & event/syslog messages

**E-Mail Event / Syslog**

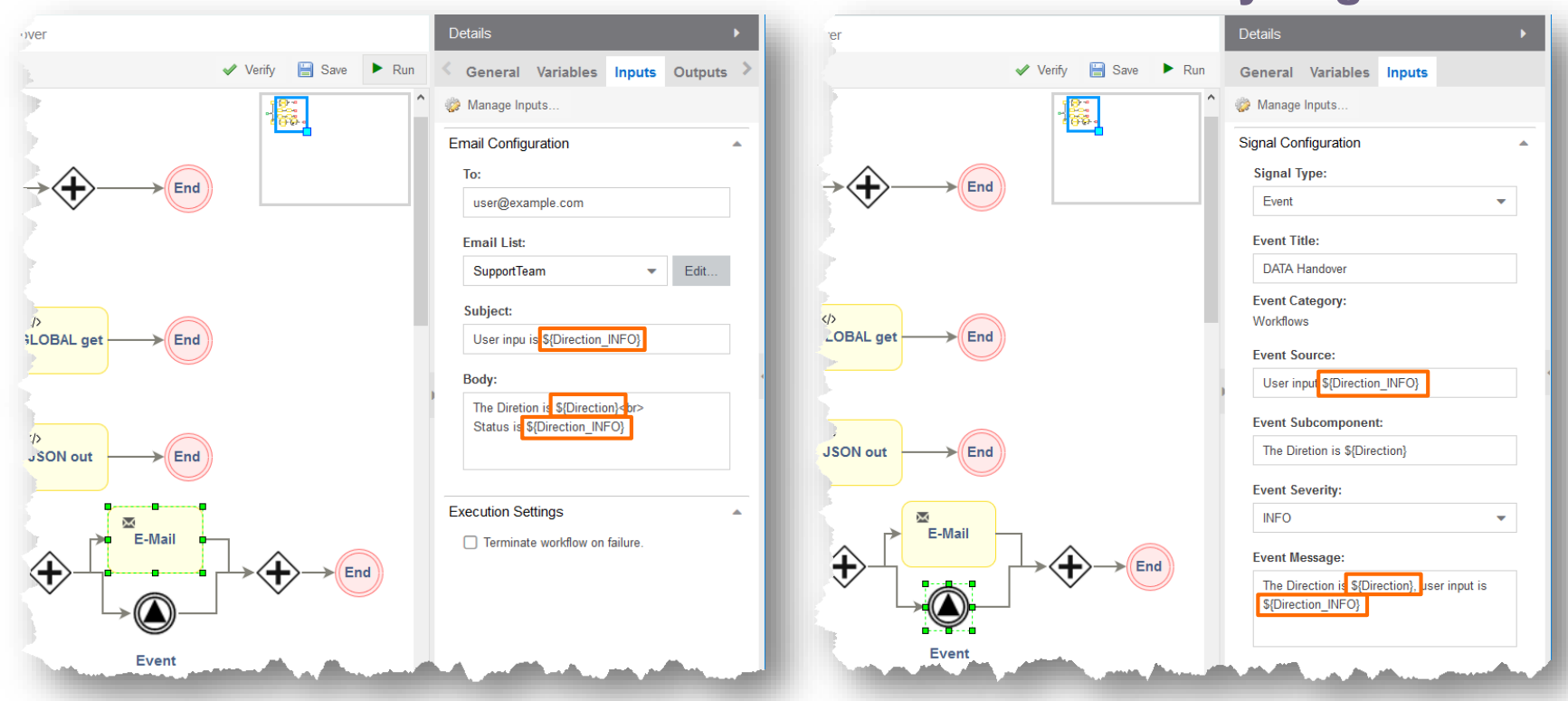

п

# Variables - Message

E

### workflowMessage, activityMessage, deviceMessage

- **EXECT:** emc\_results.put("workflowMessage", "Some custom workflow message")
- **EXECT:** emc\_results.put("activityMessage", "Some custom activity message")
- **EXA** emc results.put("**deviceMessage**", "Some custom device message")

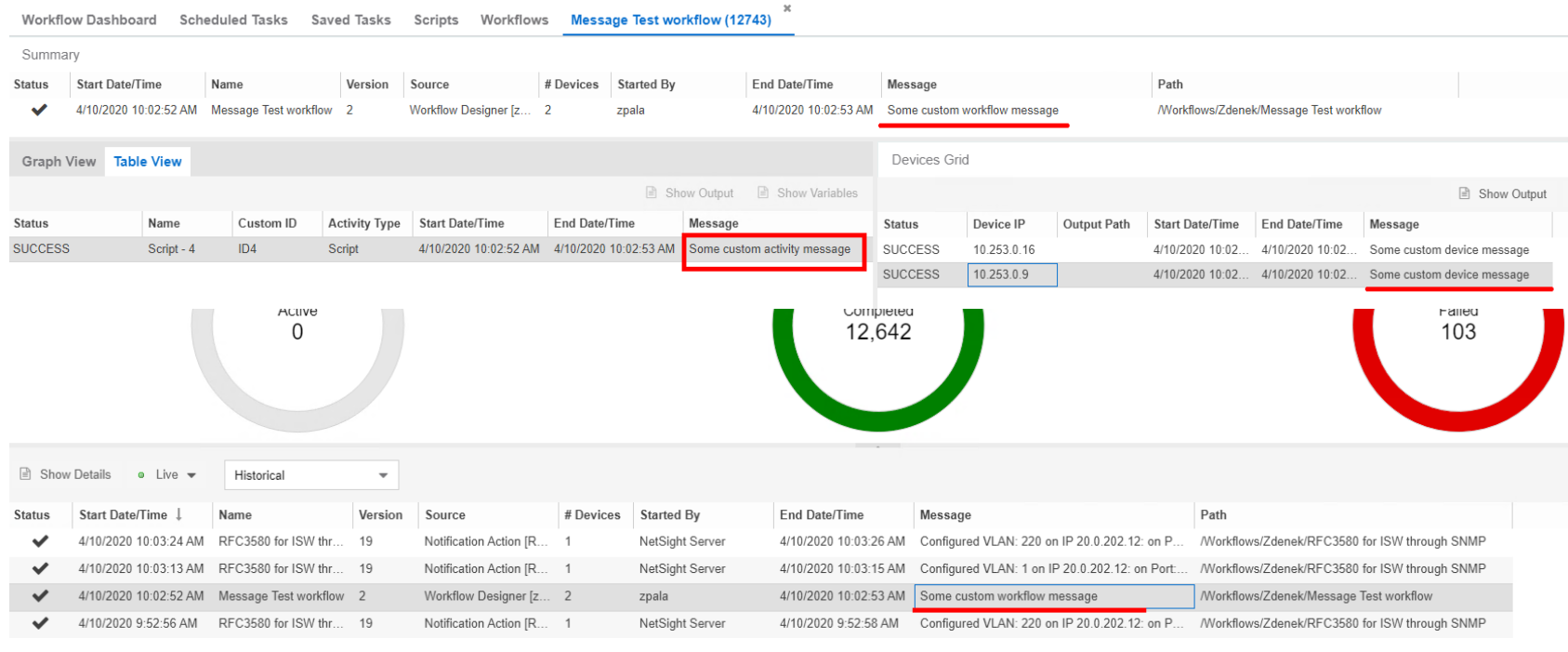

### E-Mail with attachment

### Workflow e-mail with attachment (part I)

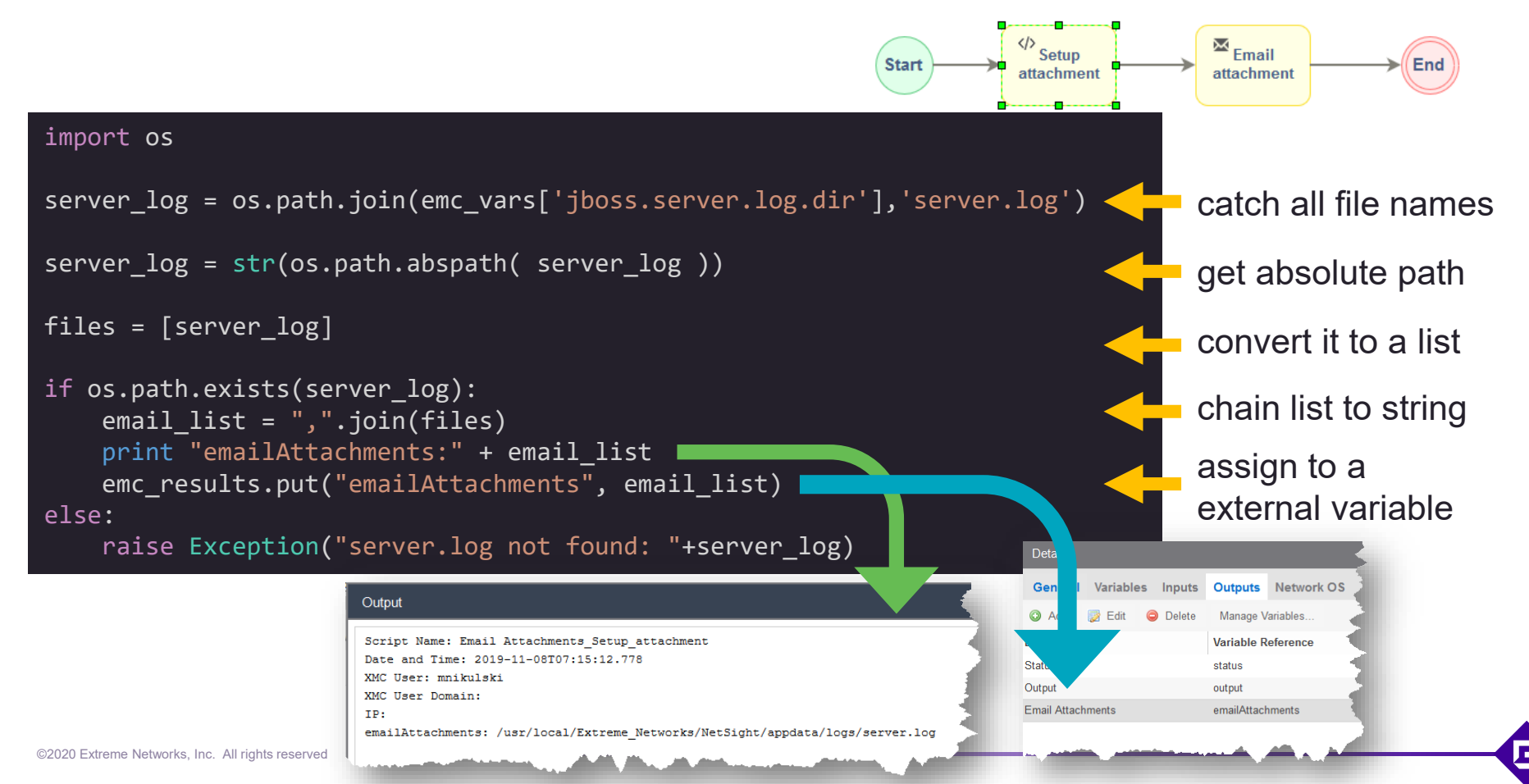

### Workflow e-mail with attachment (part II)

### is the e-mail HTML content (not the attachment)

This is a simple workflow that demonstrates how to send an email with file attachments. For this example, the server.log was used.

```
<h2>How it works</h2>
The <b>Email Activity</b> supports a variable called <br/> <br/>b>emailAttachments</b>>
```
This variable MUST be a string containing one or more comma-separated file paths.

For this to work, create a new activity/workflow variable called emailAttachments and add it to the "Email Activity". The variable scope can be workflow or activity. If the scope is "Activity" then it will need to be assigned to a variable from a previous activity using the "Variable Reference" column.

```

Sample python snippet:
```
#### <pre>

server log = os.path.join(emc vars['jboss.server.log.dir'],'server.log') files = [str(server\_log)] # create a comma separated list of file paths email list = ",".join(files) emc results.put("emailAttachments",email list)  $\langle$ /pre $\rangle$ 

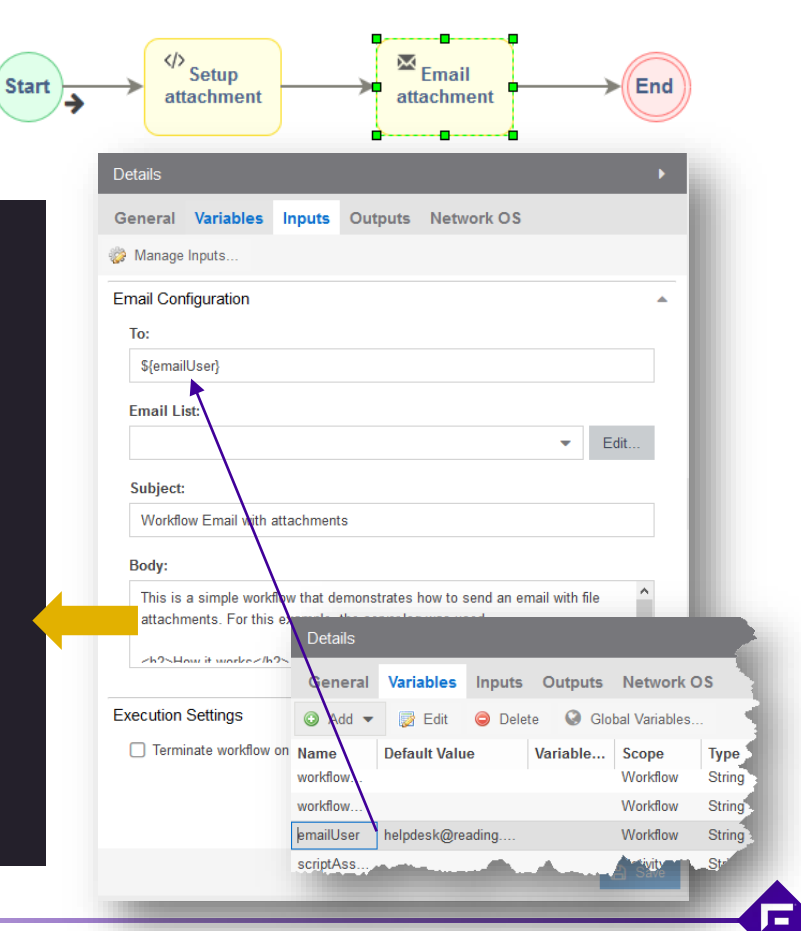

### Workflow e-mail with attachment (result)

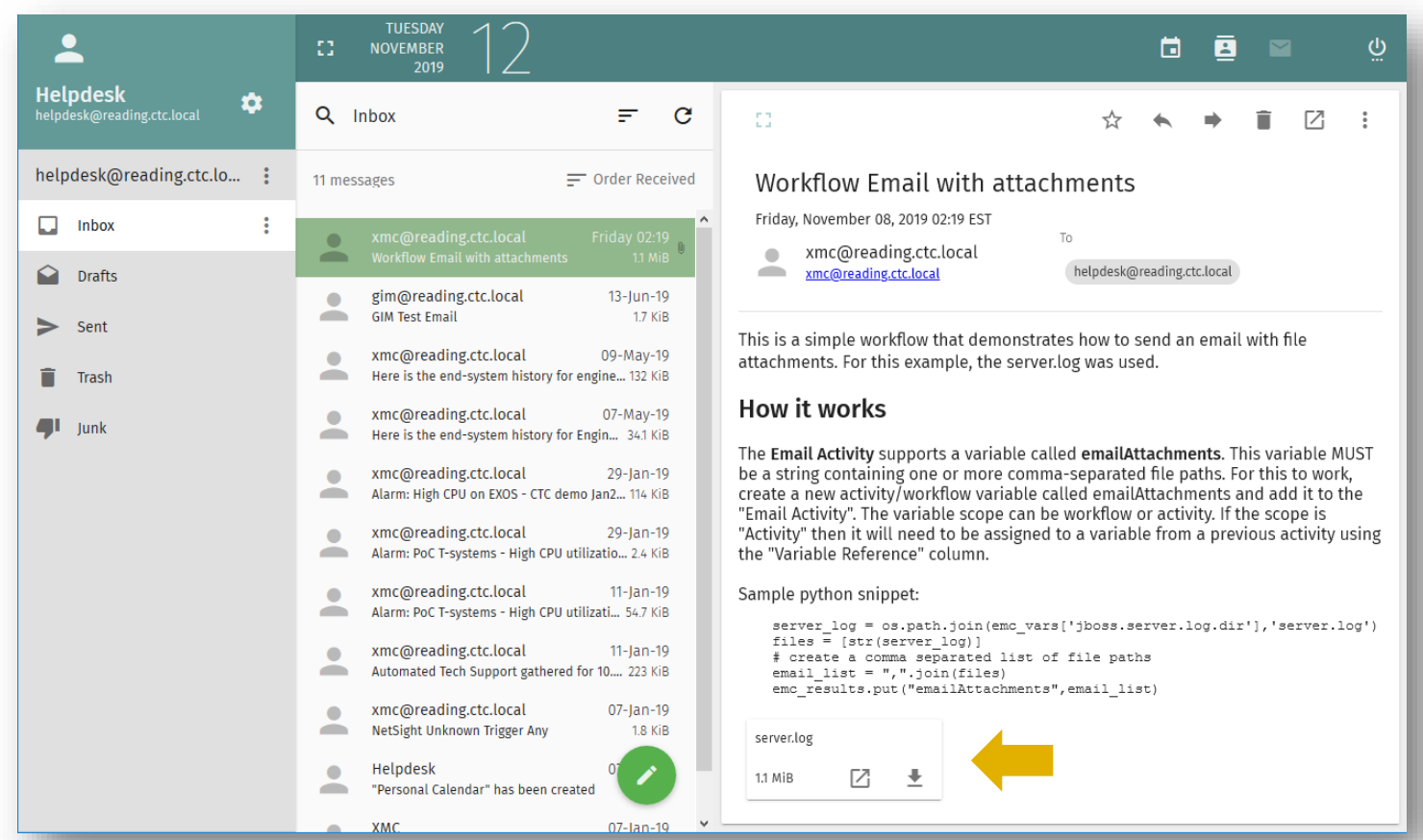

E

©2020 Extreme Networks, Inc. All rights reserved

### Workflow execution

### Workflow execution option

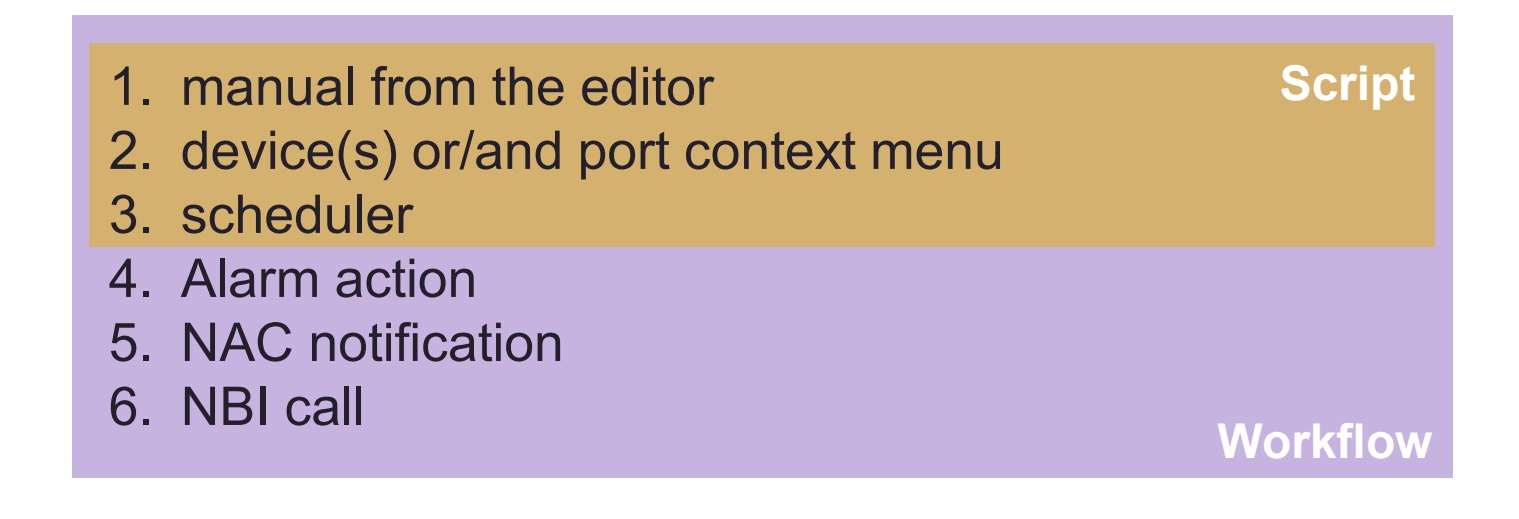

### Workflow execution via Alarm

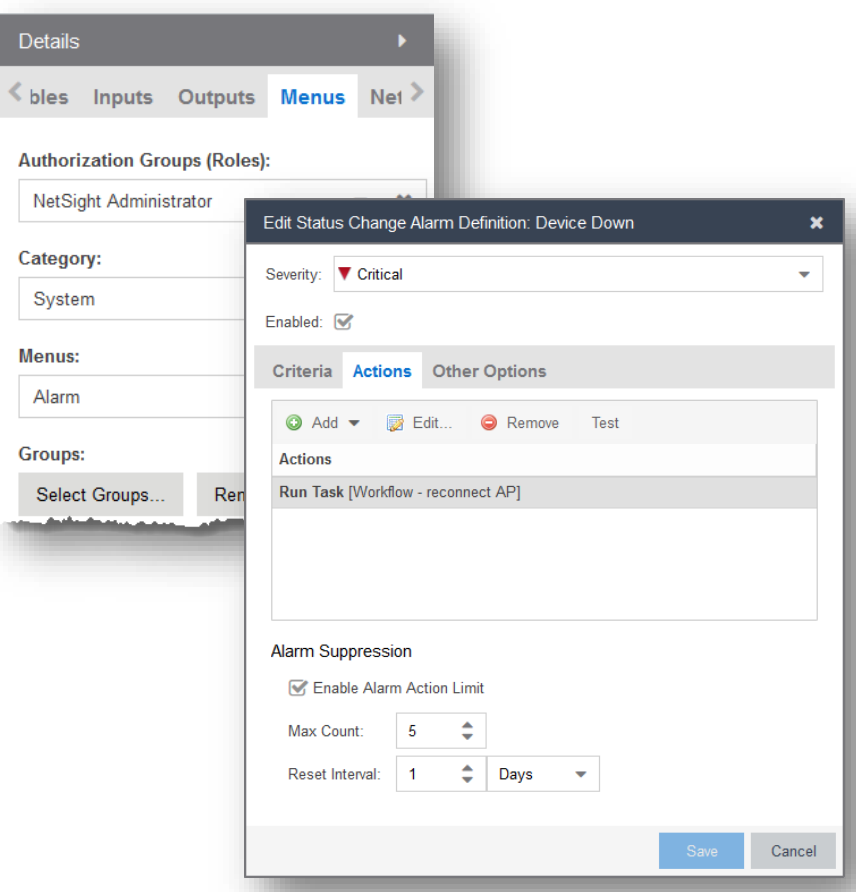

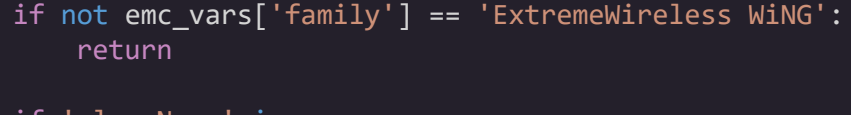

if 'alarmName' in emc\_vars: if not  $emc\_vars['\overline{alarmName'}] == 'Device Down':$ return else: # do something

п

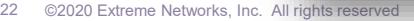

### Workflow execution via NAC

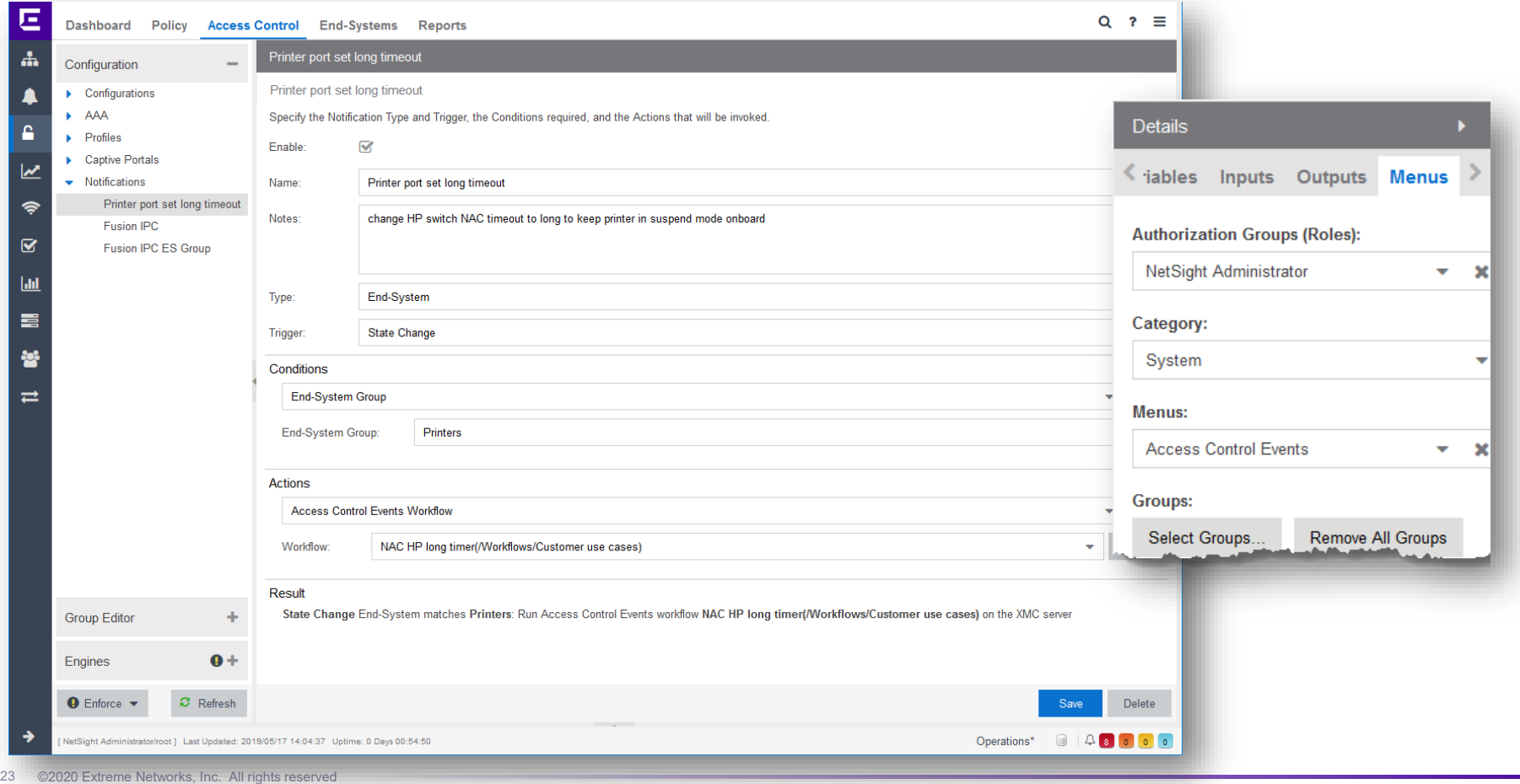

### Workflow execution via NAC

```
def validateStartCondition():
   if( emc_vars["authType"].startswith("AUTH_MAC") and
       emc_vars["memberOfGroups"] == "Printer" and
      emc_vars["switchIP"] == emc_vars["oldswitchIP"] and
       emc vars["switchPortId"] == emc vars["oldswitchPortId"] and
      emc vars["macAddress"] == emc vars["oldmacAddress"]
      ):
      return True
   else:
      return False
```

```
if validateStartCondition():
```

```
if emc_vars["state"] == "ACCEPT":
    changeTimer('LONG')
```

```
elif emc vars["state"] == "DISCONNECTED":
   changeTimer('DEFAULT')
```
# Workflow **query** via NBI

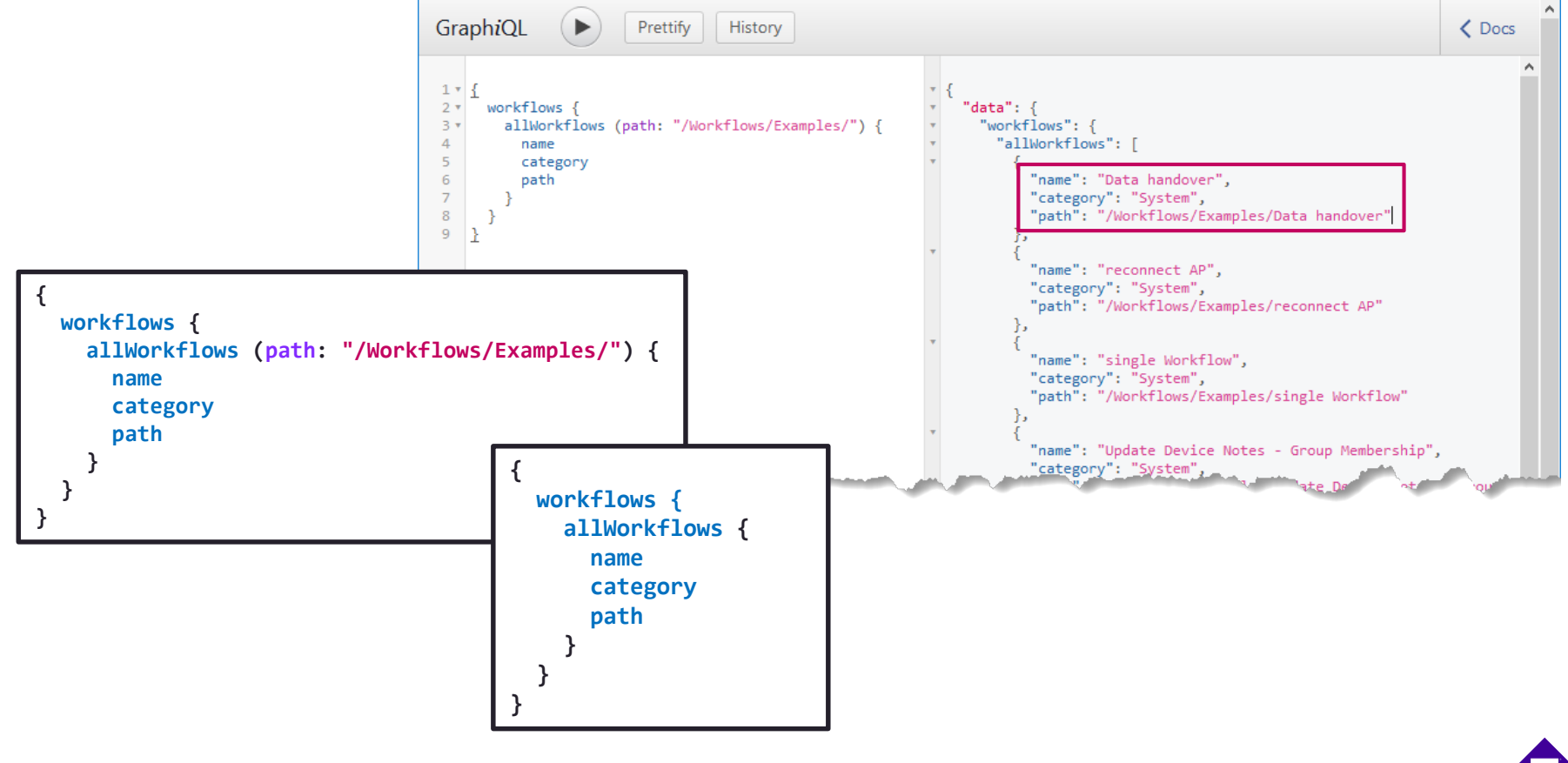

### Workflow **execute** via NBI

### with 8.3 is no direct data return exists

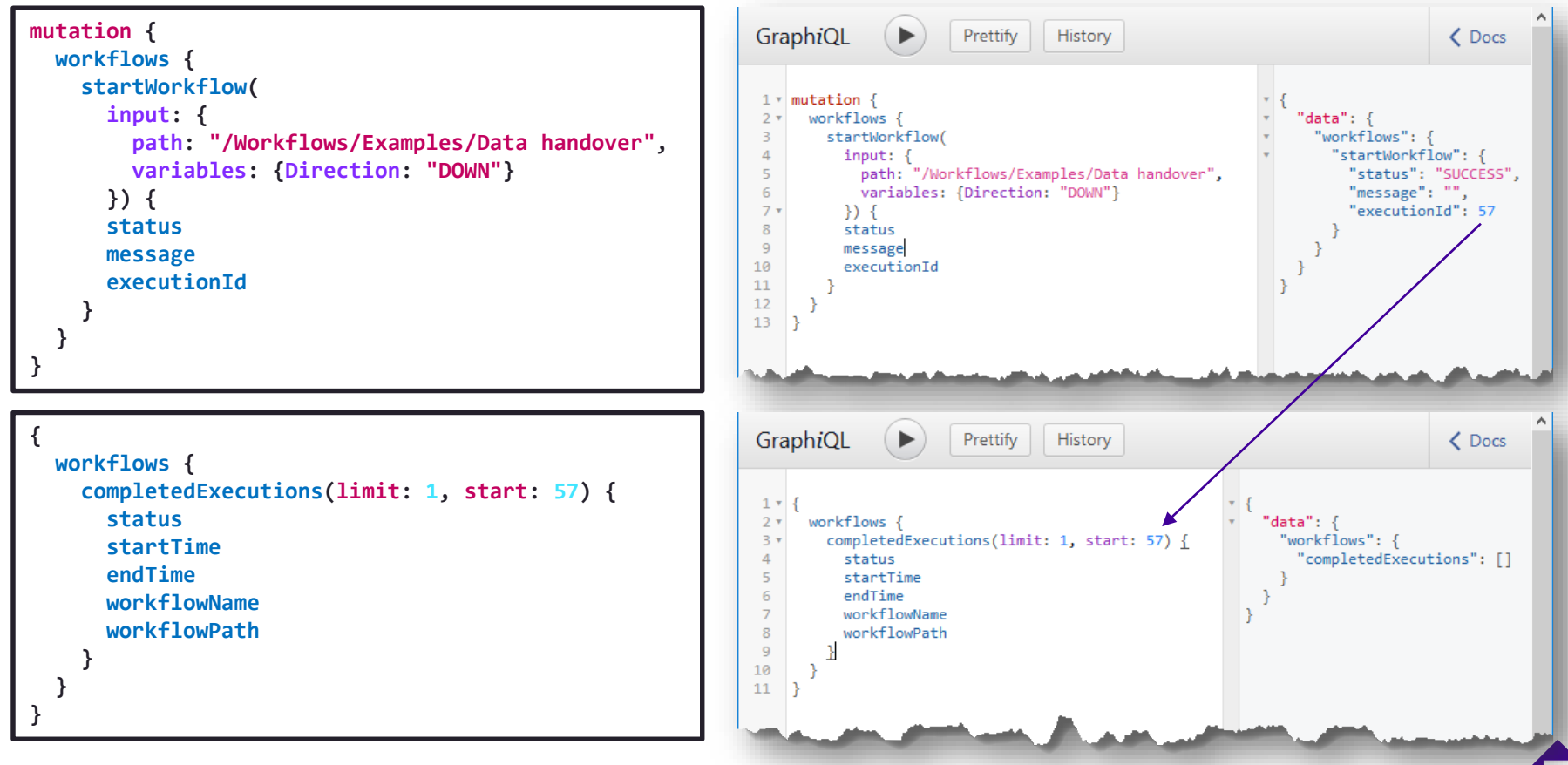

### Workflow Dashboard

### Workflow Dashboard

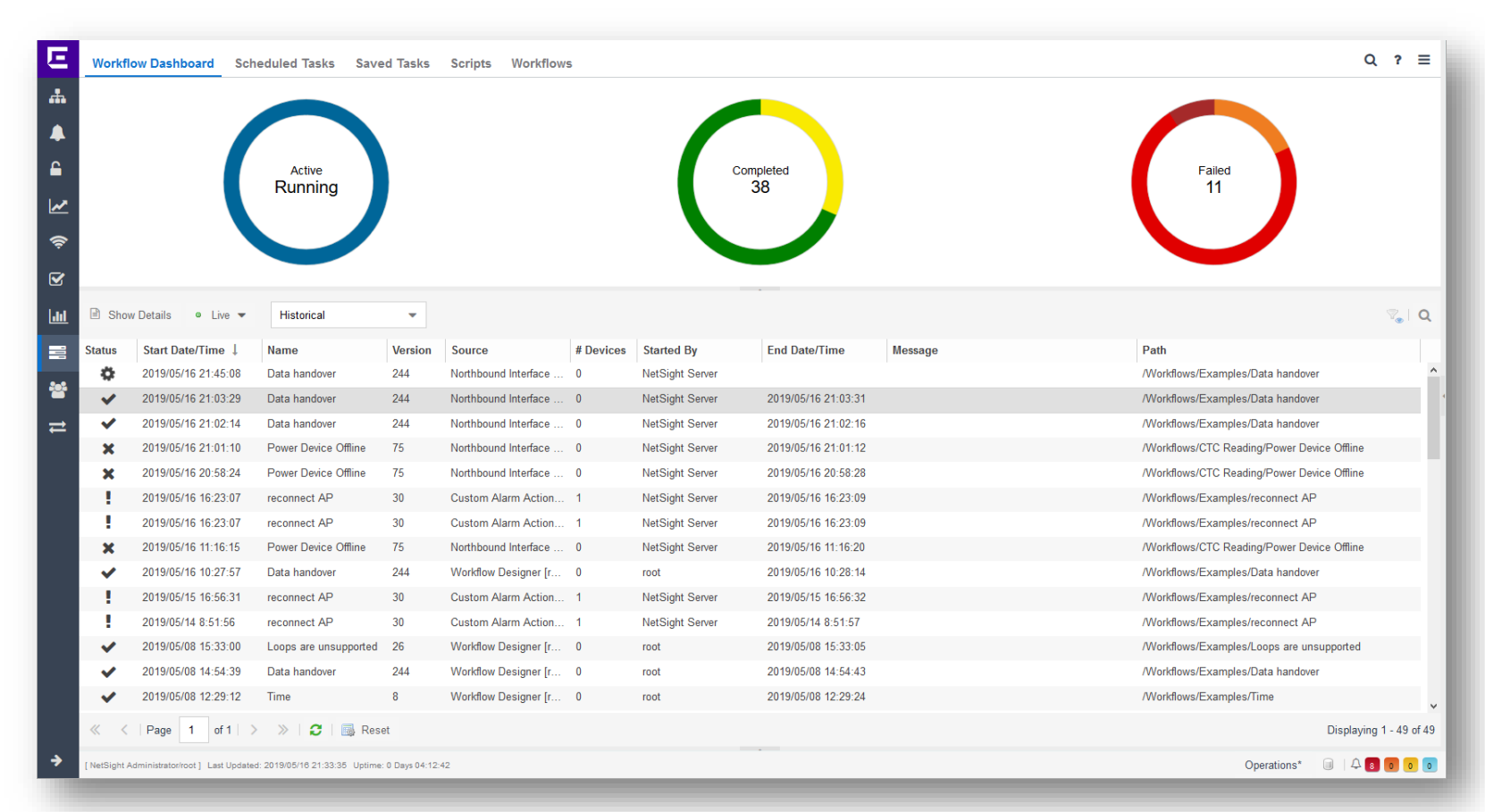

Е

### Workflow Dashboard

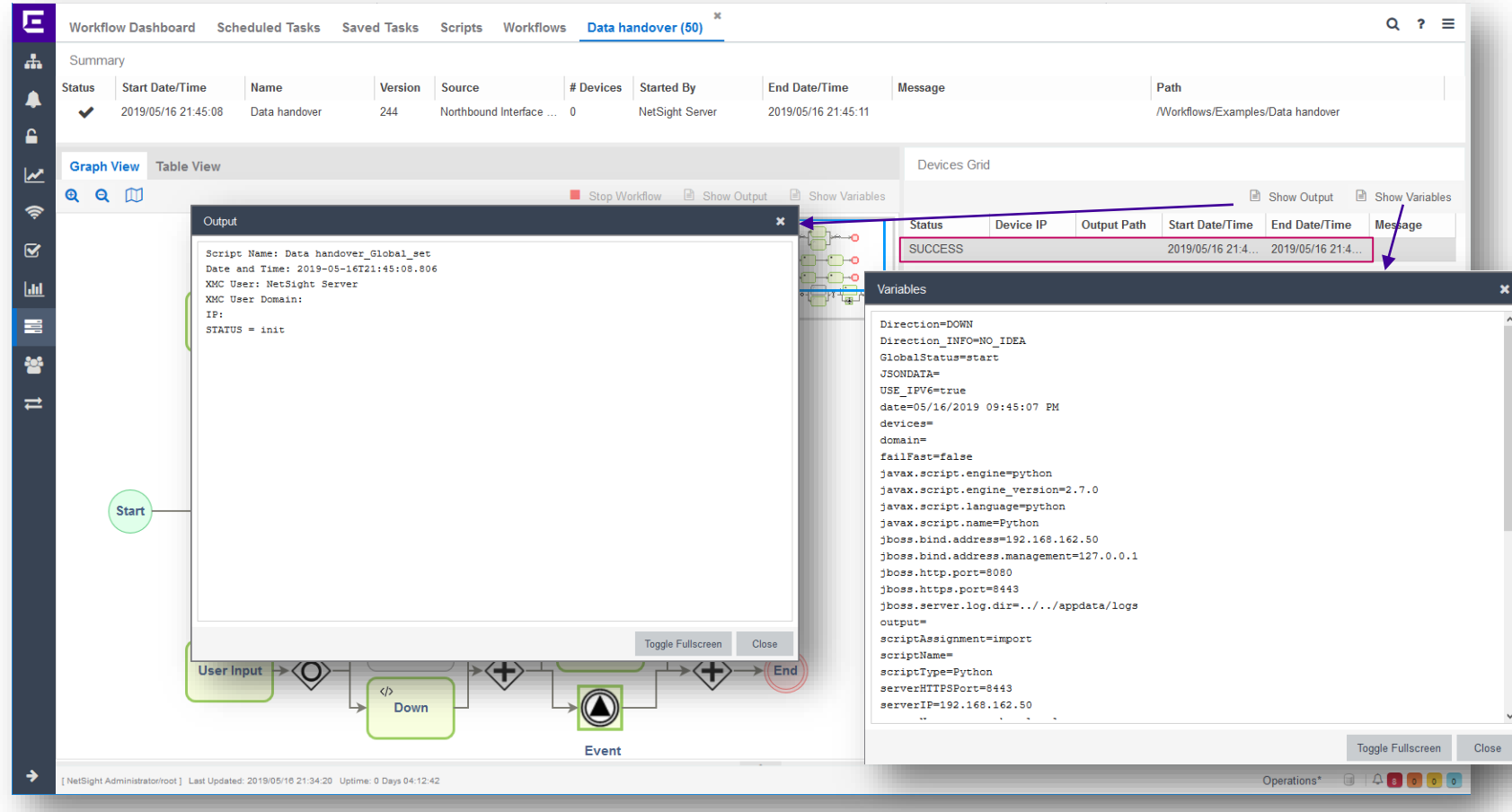

### Workflow remarks

# Workflow loops (unsupported)

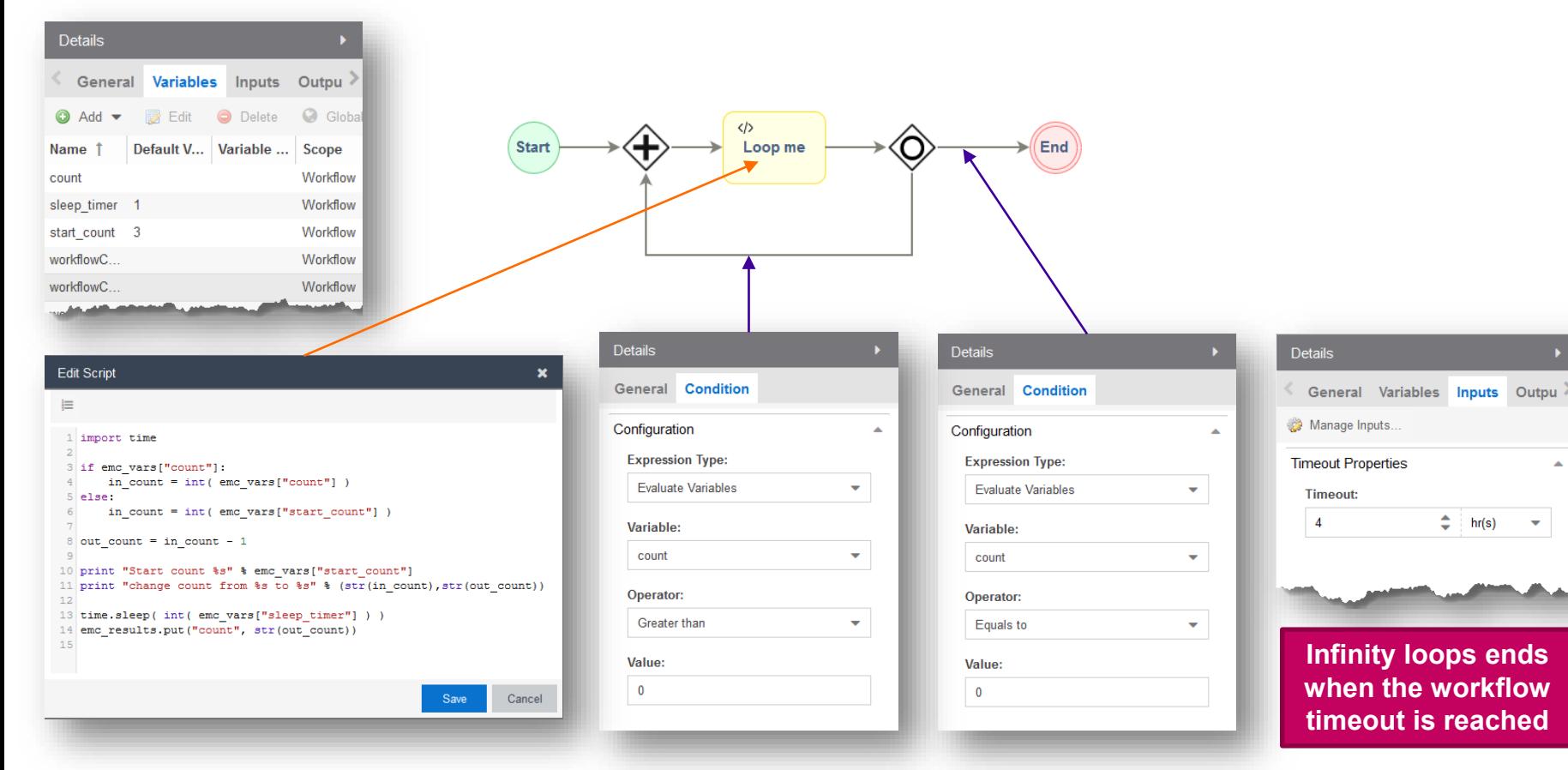

Б

Â

## Workflow loops (unsupported)

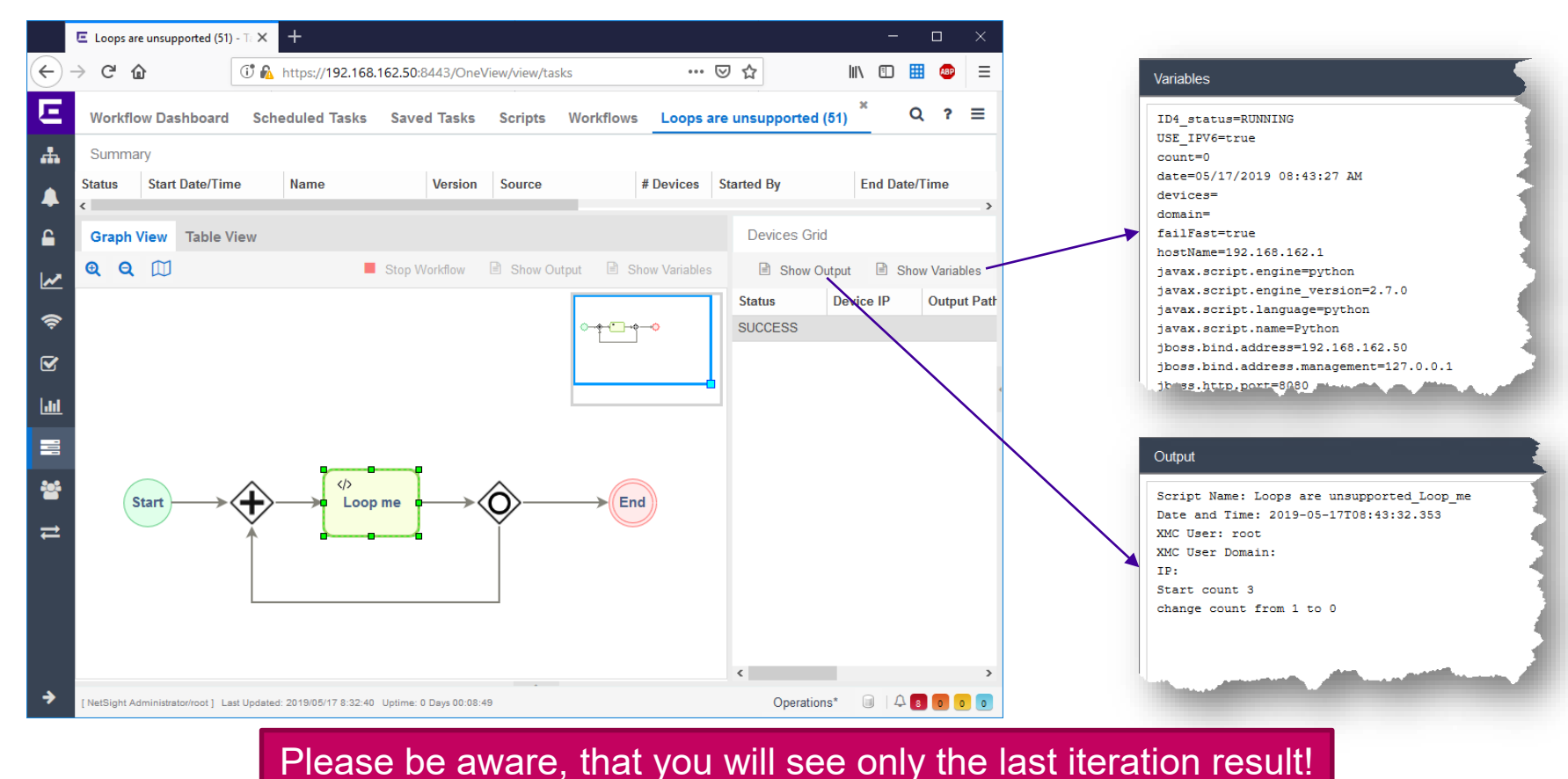

©2020 Extreme Networks, Inc. All rights reserved

 $\blacksquare$ 

### Next Presentation

Use the [following link](https://documentation.extremenetworks.com/netsight/8.5/supplemental_resources/4_using-GitHub.pdf) to advance to the next PDF in the Workflow education presentation.

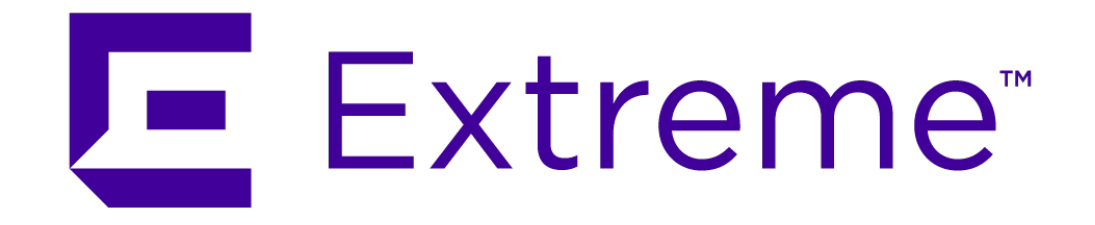

**WWW.EXTREMENETWORKS.COM**

E